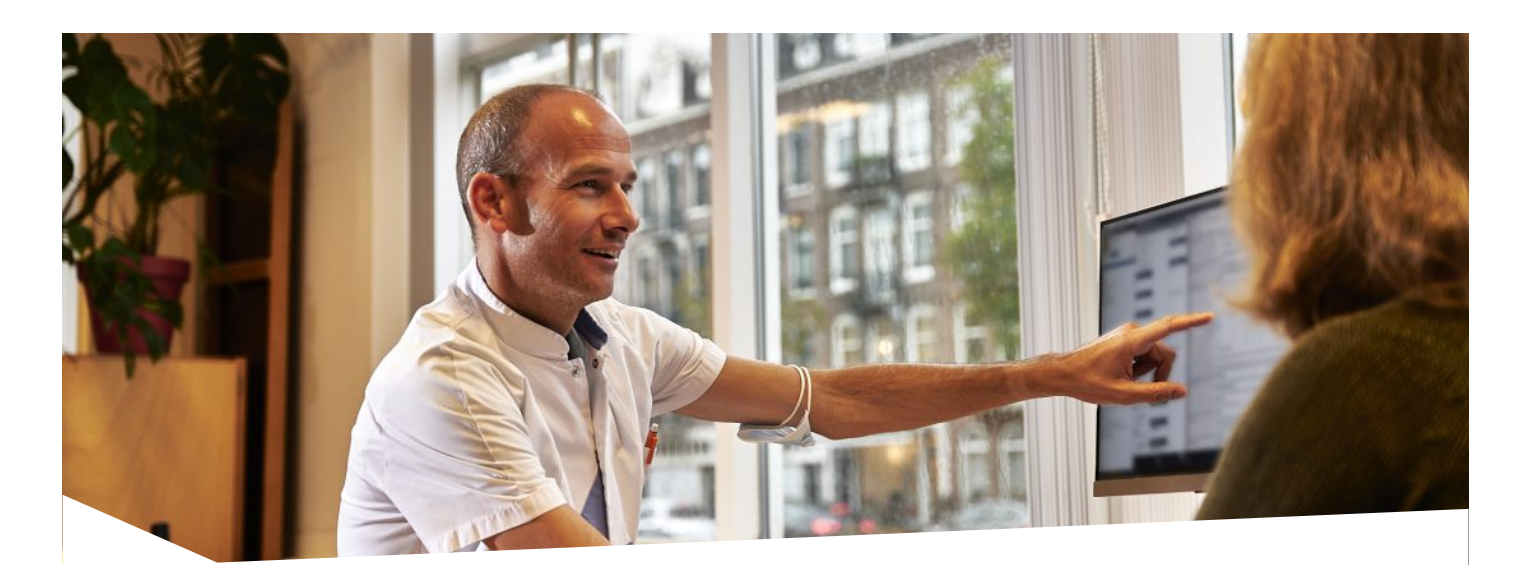

# **MijnReade**

Het cliëntportaal MijnReade is jouw persoonlijke, beveiligde omgeving.

Log hier in [MijnReade](https://www.mijnreade.nl/)

## **In MijnReade vind je:**

- [Medisch](https://reade.nl/zorg/mijnreade/medisch-dossier) dossier (inkijken en downloaden)  $\bullet$
- Jouw [afspraken](https://reade.nl/zelf-regelen/mijn-afspraken) (bekijken en een eerste afspraak maken)  $\bullet$
- Medicatie en [herhaalrecepten](https://reade.nl/zelf-regelen/herhaalrecept-aanvragen) (bekijken en aanvragen)  $\bullet$
- **[Machtigingen](https://reade.nl/zorg/mijnreade/machtigingen)**  $\bullet$
- **[Toestemmingen](https://reade.nl/zorg/mijnreade/toestemmingen)**  $\bullet$
- Taken en vragenlijsten  $\bullet$
- Lab [uitslagen](https://reade.nl/zorg/mijnreade/uitslagen)
- Folders om informatie rustig na te lezen  $\bullet$

#### **Beveiligd met DigiD**

MijnReade is goed beveiligd en je hebt alleen toegang met jouw eigen DigiD. Heb je nog geen DigiD? Vraag het aan op [digid.nl.](https://www.digid.nl/digid-aanvragen-activeren)

Weet je niet wat een DigiD is? Klik hier voor de uitleg.

## **Top 3 meest gestelde vragen aan de telefoon**

Waarom belt mijn arts niet?

Wij zijn ons bewust dat het erg vervelend is dat de arts niet op het afgesproken moment belt. Waarschijnlijk is er door omstandigheden een plotselinge wijziging in de agenda van arts gemaakt. De arts belt dezelfde dag nog. Excuses voor het ongemak. Achter de schermen proberen wij hier meer grip op te krijgen.

Hoe kan ik mijn afspraak verzetten?

#### Eerste afspraak reumatologie

Deze kan je heel gemakkelijk maken via [MijnReade](https://www.mijnreade.nl/Authentication/LoginSelector?Source=%2F) in het menu 'Agenda' bovenaan de pagina.

#### Andere afspraken

Je kunt je afspraak verzetten via Mijn [afspraken](https://reade.nl/zelf-regelen/mijn-afspraken).

#### Via MijnReade

Recepten die eerder door de reumatoloog zijn voorgeschreven kunnen nu 24 uur per dag, 7 dagen per week digitaal aangevraagd worden via cliëntenportaal mijnReade.nl. Met deze gratis herhaalservice is het aanvragen van een recept sneller en gemakkelijker.

- U kunt alleen voor medicijnen die door Reade zijn voorgeschreven, een herhaalrecept aanvragen.
- Het verwerken van het herhaalrecept duurt ongeveer 5 werkdagen. Vraag deze dus op tijd aan.

#### Hoe werkt herhaalrecepten aanvragen via MijnReade? Snel en makkelijk.

- Ga naar <https://www.mijnreade.nl/> en login met je DigiD.
- Klik bovenaan de pagina op menu 'Dossier' en kies 'Medicijnen'.
- Op die pagina klik je op de knop 'Herhaalrecept aanvragen'.
- Zorg ervoor dat u de juiste apotheek opgeeft.
- Aangevraagde herhaalrecepten zijn te vinden bij de 'verstuurde econsulten'.
- Voor een lijst met medicijnen en andere gezondheid gegevens zijn te vinden op de pagina 'Actueel overzicht medicijnen'.

#### Lukt het niet via MijnReade of gaat het biologicals? Mail ons dan.

Let op: de verwerking hiervan duurt langer dan via het standaard aanvraagproces in MijnReade.

E-mail: klantenservice@reade.nl

De e-mail moet de volgende informatie bevatten:

- Jouw naam
- Geboortedatum (dag, maand en jaar)
- E-mailadres voor bevestiging
- Clientnummer (niet verplicht)
- Naam arts
- Naam medicijnen en aantal milligram
- Welke apotheek (Reade of jouw eigen apotheek)

**⊠ [klantenservice@reade.nl](mailto:klantenservice@reade.nl)** 

### **Voordelen MijnReade**

Je hebt altijd en overal toegang

Via computer, tablet en mobiele telefoon. Alles overzichtelijk bij elkaar om bijvoorbeeld een afspraak goed voor te bereiden en thuis alles nog eens rustig na te lezen.

Veilig beeldbellen (videoconsult)

Via MijnReade kan je veilig beeldbellen (videoconsult) en hoef je niet meer voor elke afspraak naar Reade te komen.

Log hiervoor direct in op [MijnReade](https://www.mijnreade.nl/_layouts/15/ChipSoft/DigiDLoginPage.aspx?zpauth=DigiDAuthentication) en kijk onder 'Afspraken'.

Of lees eerst meer op [Videoconsult](https://reade.nl/zorg/mijnreade/video-consult) – beeldbellen.

Je regelt het zelf in MijnReade

Pas jouw gegevens eenvoudig aan, zoals je e-mailadres, je telefoonnummer en je apotheek. Zo beschikken we altijd over jouw actuele gegevens.

Kijk in [MijnReade](https://www.mijnreade.nl/_layouts/15/ChipSoft/DigiDLoginPage.aspx?zpauth=DigiDAuthentication) onder 'Persoonsgegevens'.

#### Toestemmingen voor delen gegevens

In sommige gevallen kan het helpen als anderen de beschikking hebben tot medische gegevens van jou. Bijvoorbeeld andere artsen bij wie je ook onder behandeling bent. Dan kan het digitaal delen van gegevens fouten en onnodige herhaling van onderzoek voorkomen. Maar ook voor wetenschappelijk onderzoek en het verbeteren van zorg kan het heel nuttig zijn.

Lees hier meer over de verschillende [Toestemmingen.](https://reade.nl/zorg/mijnreade/toestemmingen)

#### Met MijnReade ben jij aan zet!

Ontdek zelf de voordelen en log nu in bij [MijnReade](https://www.mijnreade.nl/_layouts/15/ChipSoft/DigiDLoginPage.aspx?zpauth=DigiDAuthentication).

#### **Meer informatie over**

[Videoconsult](https://reade.nl/zorg/mijnreade/video-consult) [Toestemmingen](https://reade.nl/zorg/mijnreade/toestemmingen)

[Machtigingen](https://reade.nl/zorg/mijnreade/machtigingen) [DigiD](https://www.digid.nl/aanvragen-en-activeren/digid-aanvragen)

[Medisch](https://reade.nl/zorg/mijnreade/medisch-dossier) dossier

## **Veelgestelde vragen over MijnReade**

Ik weet mijn wachtwoord of gebruikersnaam niet (meer).

• Ben je jouw gebruikersnaam of wachtwoord vergeten? Is je DigiD niet meer geldig? Vraag dan opnieuw je DigiD aan.

• Meer informatie over DigiD lees je op de website [www.digid.nl.](http://www.digid.nl/)

Ik heb problemen met inloggen, wat kan ik doen?

De meest voorkomende problemen zijn:

- Je hebt wel een DigiD, maar nog geen sms-functie. Op de website [http://www.digid.nl](http://www.digid.nl/) kan je jouw DigiD-gegevens bekijken en uitbreiden.
- Je wil de gegevens van jouw partner of kind opvragen met je eigen DigiD. Dat kan alleen als je over een geldende [machtiging](https://reade.nl/zorg/mijnreade/machtigingen) beschikt.

Waarom moet ik een vragenlijst invullen?

Om de oorzaak van jouw klachten zo goed mogelijk te kunnen ontdekken, is het noodzakelijk dat je de vragenlijsten invult. De arts zal deze vragenlijsten met je bespreken.

Kan ik inloggen om een vragenlijst voor mijn partner in te vullen?

Je kan alleen inloggen met de DigiD van diegene die bij Reade in behandeling is (geweest).

Wil je een vragenlijst voor de cliënt bij Reade invullen? Dan kan dat alleen als je inlogt met de DigiD van die cliënt.

Waarom word ik soms automatisch uitgelogd?

Als je langer dan 15 minuten niet iets hebt gedaan op MijnReade dan word je automatisch uitgelogd. Dit is voor de veiligheid en bescherming van jouw persoonlijke gegevens.

In [MijnReade](https://reade.nl/zorg/mijnreade) onder de knop 'Laboratorium' vind je de uitslagen van het bloeden urineonderzoek. De arts bespreekt persoonlijk met je door wat deze uitslagen betekenen.

Let op: de uitslagen van het laboratoriumonderzoek worden 3 werkdagen na de verwerkingsdatum van het lab getoond. Zodat de arts deze – als dit nodig is eerst via de telefoon kan uitleggen. Meer informatie over de betekenis van laboratoriumuitslagen lees je op ['www.allesovertesten.nl](http://www.allesovertesten.nl/)'.

Hoe zit het met de privacy van mijn gegevens?

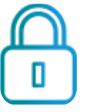

Elke keer als je inlogt, slaan we dit op. We doen dit alleen om te meten hoe vaak mensen MijnReade gebruiken. De gegevens die je invoert, komen in het digitale cliëntendossier.

#### Geheimhoudingsplicht

Al onze medewerkers hebben wettelijk de plicht jouw persoonsgegevens geheim te houden. Jouw (huis)arts mag jouw gegevens zien. Ook de zorgmedewerkers die direct bij jouw behandeling betrokken zijn, mogen deze gegevens zien. Alleen met jouw schriftelijke toestemming mag informatie over jou gegeven worden aan anderen. In ons '[Privacyreglement'](https://reade.nl/over-ons/privacyverklaring) staat omschreven hoe wij omgaan met jouw gegevens.

Heb je vragen? Of wil je de uitgebreide 'Regeling Medisch dossier' en het 'Privacyreglement' van Reade hebben? Dan kun je dit vragen aan de afdeling Service & Planning van het gebouw waar jij behandeld wordt.

Wij gaan op een veilige manier met jouw digitale gegevens om, volgens de wet 'Algemene Verordening Gegevensbescherming' (AVG). Je kunt ook zelf iets doen aan een veilig gebruik van MijnReade:

• Klik op 'uitloggen' als je MijnReade niet meer gebruikt. Sluit daarna het internetprogramma.

• Ga netjes en bewust om met printjes die je maakt van jouw gegevens.

• Jouw DigiD gebruikersnaam en wachtwoord zijn echt persoonlijk. Bewaar deze daarom op een veilige plek.

• Sla jouw DigiD gebruikersnaam en wachtwoord niet op in je computer. Ook al stellen veel computerprogramma's dit voor. Dit betekent namelijk dat iedereen die toegang heeft tot jouw computer, ook jouw inlognaam en wachtwoord kan vinden.

• Gebruik je draadloos internet? Zorg er dan voor dat je jouw internetmodem of router beveiligt met encryptie (extra beveiligd door een versleuteling). Dan kan niet iedereen verbinding met jouw internet maken. In de handleiding van jouw apparaat staat hoe je dit kunt doen.

Bij het openen of verzenden van een vragenlijst krijg ik een foutmelding/storing, wat nu?

Probeer eerst de browser of app volledig af te sluiten, om vervolgens de vragenlijst opnieuw te openen. Mocht dit niet werken, kunt je contact opnemen met de servicedesk van Brightfish: servicedesk@brightfish.nl. Geef ons dan zo veel mogelijk informatie van de situatie, indien mogelijk met screenshot, je patiëntnummer en de melding dat je onder behandeling bent bij Reade.

Inloggen gaat met jouw DigiD via [https://www.mijnreade.nl](https://www.mijnreade.nl/). Daarnaast heb je een sms-functie nodig. Hiervoor moet je telefoonnummer verbonden zijn aan jouw DigiD. Deze extra stap is een controle. Zodat we zeker weten dat we echt met jou te maken hebben. Zo beschermen we jouw persoonlijke gegevens. Een voordeel van deze extra stap is dat met sms-functie het inloggen vaak soepeler verloopt.

- Ga direct naar [https://www.mijnreade.nl](https://www.mijnreade.nl/) Of via <https://www.reade.nl/> en klik op de knop 'mijnReade'
- In dit scherm klik je op de knop 'Inloggen met DigiD '.
- Daarna klik je op het zwarte logo van DigiD om in te loggen.  $\bullet$
- Je zit nu in de DigiD omgeving.  $\bullet$
- Kies de inlogmethode:
- 1. Kies voor inloggen met SMS. Of
- 2. voor inloggen met de DigiD app.

Heb je geen mobiele telefoon? Een SMS kan ook als een gesproken bericht verstuurd worden naar de vaste telefoon.

- Vul jouw DigiD gebruikersnaam in en log in met jouw wachtwoord.
- Vul daarna de ontvangen SMS-code in of scan de QR-code met de DigiD app.
- Je hebt nu toegang tot MijnReade

Vragen over inloggen met DigiD? Kijk op [http://www.digid.nl](http://www.digid.nl/)

Hoe kan ik mijn afspraak verzetten?

#### Eerste afspraak reumatologie

Deze kan je heel gemakkelijk maken via [MijnReade](https://www.mijnreade.nl/Authentication/LoginSelector?Source=%2F) in het menu 'Agenda' bovenaan de pagina.

#### Andere afspraken

Je kunt je afspraak verzetten via Mijn [afspraken](https://reade.nl/zelf-regelen/mijn-afspraken).

#### Hoe log ik de eerste keer in?

Je kunt inloggen met de gegevens die je hebt gekregen in de registratiemail. Heb je deze registratiemail niet ontvangen? Kijk dan in de spambox van jouw email. Mogelijk is de mail daar terecht gekomen. Als blijkt dat je de registratiemail niet ontvangen hebt, neem dan contact op met de afdeling Service & Planning.

Hoe log ik in het vervolg in?

Druk op inloggen en je ontvangt per SMS een inlogcode (token). Deze code kun je in het volgende scherm invoeren en versturen.

De dubbele verificatie (gebruikersnaam-wachtwoord én SMS-code) is noodzakelijk bij het opstarten van de app één keer in de 28 dagen. Daaropvolgende keren kan je inloggen via de combinatie van gebruikersnaam en wachtwoord. Tenzij jezelf in het profiel uitlogt. Dan moet er opnieuw een dubbele verificatie uitgevoerd worden.

Hoe verander ik mijn wachtwoord?

Ga naar het Profielscherm en tik op 'Wijzig uw wachtwoord'. Vul vervolgens tweemaal hetzelfde wachtwoord in. Kies een wachtwoord wat voor jou makkelijk te onthouden is. Hoe meer tekens, des te veiliger en maak gebruik van cijfers, hoofdletters en speciale tekens. Tik als je klaar bent op 'Bevestigen'.

#### Via MijnReade

Recepten die eerder door de reumatoloog zijn voorgeschreven kunnen nu 24 uur per dag, 7 dagen per week digitaal aangevraagd worden via cliëntenportaal mijnReade.nl. Met deze gratis herhaalservice is het aanvragen van een recept sneller en gemakkelijker.

- U kunt alleen voor medicijnen die door Reade zijn voorgeschreven, een herhaalrecept aanvragen.
- Het verwerken van het herhaalrecept duurt ongeveer 5 werkdagen. Vraag deze dus op tijd aan.

#### Hoe werkt herhaalrecepten aanvragen via MijnReade? Snel en makkelijk.

- Ga naar <https://www.mijnreade.nl/> en login met je DigiD.
- Klik bovenaan de pagina op menu 'Dossier' en kies 'Medicijnen'.
- Op die pagina klik je op de knop 'Herhaalrecept aanvragen'.
- Zorg ervoor dat u de juiste apotheek opgeeft.
- Aangevraagde herhaalrecepten zijn te vinden bij de 'verstuurde econsulten'.
- Voor een lijst met medicijnen en andere gezondheid gegevens zijn te vinden op de pagina 'Actueel overzicht medicijnen'.

#### Lukt het niet via MijnReade of gaat het biologicals? Mail ons dan.

Let op: de verwerking hiervan duurt langer dan via het standaard aanvraagproces in MijnReade.

E-mail: klantenservice@reade.nl

De e-mail moet de volgende informatie bevatten:

- Jouw naam  $\bullet$
- Geboortedatum (dag, maand en jaar)
- E-mailadres voor bevestiging
- Clientnummer (niet verplicht)
- Naam arts
- Naam medicijnen en aantal milligram
- Welke apotheek (Reade of jouw eigen apotheek)

 $\boxtimes$  [klantenservice@reade.nl](mailto:klantenservice@reade.nl)

Ik ben jaren terug bij Reade behandeld. Heb ik toegang tot MijnReade?

Alle mensen die client bij een Reade zijn (geweest), kunnen inloggen in MijnReade.

Ik ben mijn wachtwoord vergeten, wat nu?

Als je het wachtwoord vergeten bent moet je je opnieuw identificeren bij Reade Service & Planning (020 242 1000). Reade kan dan een wachtwoord-reset voor je aanvragen.

Ik moet een bericht (een bevestiging) van MijnReade via de e-mail krijgen, maar ik kan deze nergens vinden.

• Het kan zijn dat e-mails verstuurd MijnReade naar een verkeerd e-mailadres gaan. Controleer in MijnReade of je het goede e-mailadres hebt ingevuld. Je kan het e-mailadres aanpassen onder de tab 'Persoonsgegevens'.

• Een andere mogelijkheid is dat de e-mail in de 'spam'- folder is gekomen.

Ik zie dat MijnReade niet beschikbaar is, hoelang gaat dit nog duren?

Om MijnReade goed te laten werken, is er regelmatig onderhoud nodig. Dit is niet altijd op voorhand bekend.

Wij adviseren je om het op een later moment nogmaals te proberen.

Kan ik mijn medisch dossier opvragen?

Je kan zelf jouw medisch dossier downloaden in [MijnReade.](https://reade.nl/zorg/mijnreade) Jouw gegevens, die bij ons bekend zijn, vind je in het linker menu onder 'Mijn gegevens'. Je kunt deze gegevens zelf up-to-date houden. Nieuwe medische gegevens staan onder 'Nieuw in mijn dossier'. Je vindt hier ook de download knop.

Medisch dossiers van vóór 2019 kunnen via dit [aanvraagformulier](https://reade.nl/files/files/PDF-Bestanden/Aanvraagformulier-bij-afschrift-medisch-dossier.pdf?v=1701076568) opgevraagd worden. Dit kan enkele weken in beslag nemen. Dossiers van na 2019 kunnen enkel via MijnReade.

Met wat voor computers kan ik gebruik maken van MijnReade? En met welke (internet)programma's?

MijnReade werkt op alle computers, tablets en mobiele telefoons. MijnReade werkt goed op:

- Internet Explorer,
- Mozilla Firefox,
- Google Chrome,
- Apple Safari en
- Android Browser.

#### Verder heb je nodig:

• het programma 'Acrobat reader' om pdf-bijlagen te openen

Voor wie is MijnReade? En hoe krijg ik een inlog?

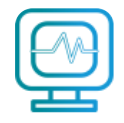

MijnReade is voor iedereen die cliënt is, of was bij Reade. En als je nog nooit bij Reade behandeld bent geweest, kan je je hier alvast [registreren.](https://www.mijnreade.nl/_layouts/15/ChipSoft/DigiDLoginPage.aspx?zpauth=DigiDAuthentication) Jouw registratie wordt pas actief nadat je je identificeert aan de balie.

Je kunt inloggen met de gegevens die je hebt gekregen in de registratiemail. Heb je deze registratiemail niet ontvangen? Kijk dan in de spambox van jouw e-mail. Mogelijk is de mail daar terecht gekomen. Als blijkt dat je de registratiemail niet ontvangen hebt, neem dan contact op met de afdeling Service & Planning. Waar vind ik meer informatie over mijn geneesmiddel?

Meer informatie over het geneesmiddel voor jouw behandeling vind je online via:

[www.apotheek.nl](http://www.apotheek.nl/) (geschreven informatie over uw geneesmiddel) [www.kijksluiter.nl](http://www.kijksluiter.nl/) (filmpjes over jouw geneesmiddel) [https://reumanederland.nl/them...](https://reumanederland.nl/themas/medicijnen/)

Wanneer is mijn afspraak?

In [MijnReade](https://reade.nl/zorg/mijnreade) kun je vinden wanneer je afspraak is.

Wanneer kan ik van MijnReade gebruik maken?

Je kan gebruik maken van MijnReade als:

- Je als cliënt ingeschreven bent bij Reade  $\bullet$
- Er identificatie heeft plaatsgevonden op basis van een geldig legitimatiebewijs
- Er verificatie heeft plaatsgevonden op basis van jouw BSN-nummer
- Je een computer, tablet of mobiele telefoon hebt die verbinding heeft met internet,
- Je in het bezit bent van een DigiD met extra controle via sms of de DigiD app,
- Jouw mobiele telefoon, die verbonden is aan jouw DigiD, bij je hebt.  $\bullet$

Heb je geen mobiele telefoon? Een sms kan ook in een gesproken bericht ontvangen worden op een vaste telefoon.

#### Wat is MijnReade?

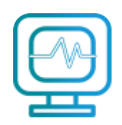

MijnReade is een website met een DigiD beveiliging voor mensen die bij Reade behandeld worden of in behandeling zijn geweest. We noemen dit een cliëntenportaal. Hier vind je jouw persoonlijke gegevens die bekend zijn bij Reade. Op een veilige en simpele manier pas je jouw eigen gegevens aan. In MijnReade kan je ook afspraken bekijken en jouw medisch dossier inzien. Waaronder jouw diagnose, medicijnen en uitslagen van onderzoeken.

Daarnaast kan je vragenlijsten invullen als die voor je klaarstaan. En van een aantal medicijnen kan je een herhaalrecept aanvragen.

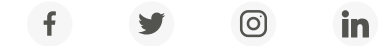

Heb je een vraag over Reade? Onze klantenservice helpt je verder. T (020) - 242 10 00 | [klantenservice@reade.nl](mailto:klantenservice@reade.nl)